# **Product Specification**<br>
CL-104PS controller **CL-104PS controller**

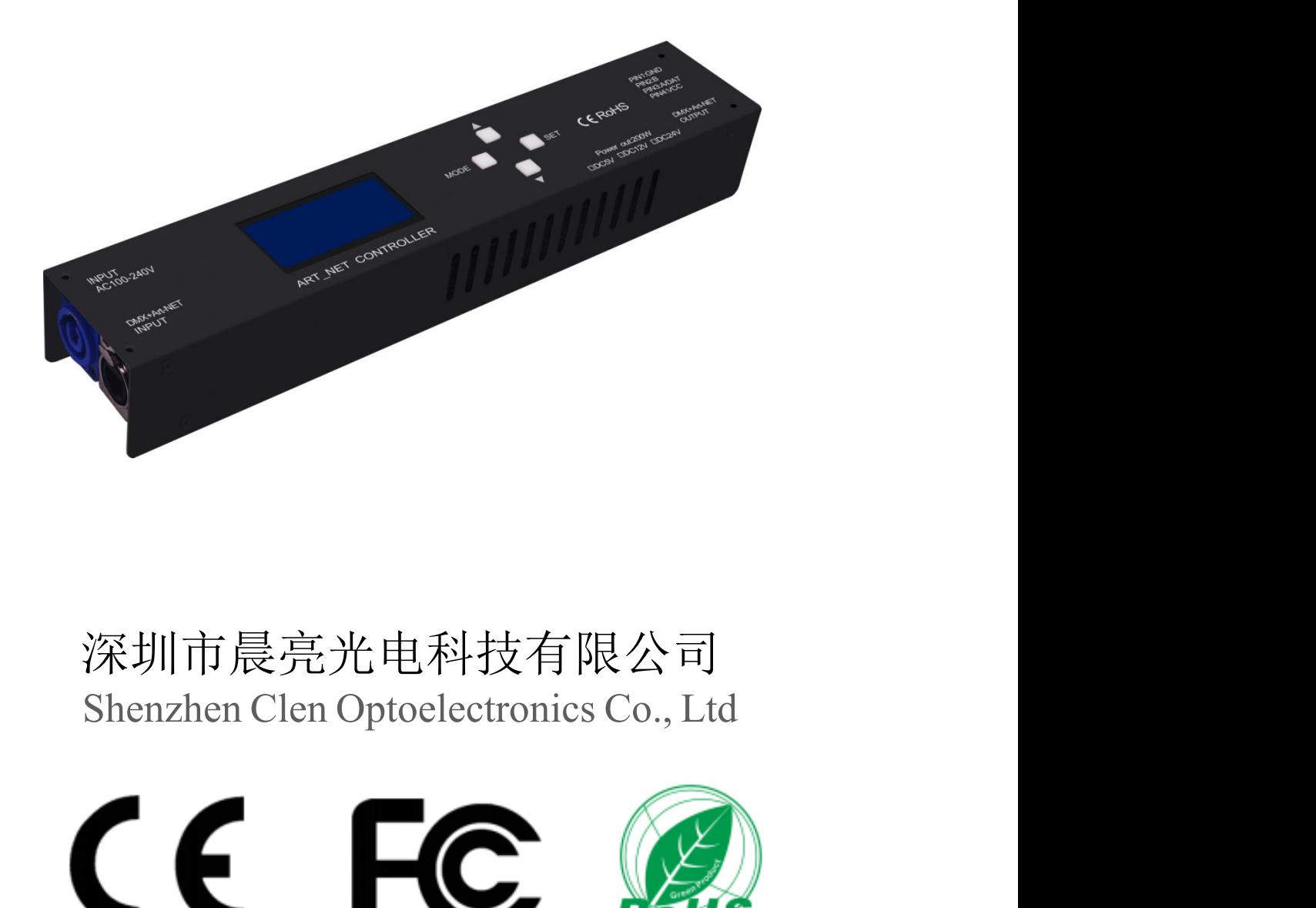

# 深圳市晨亮光电科技有限公司

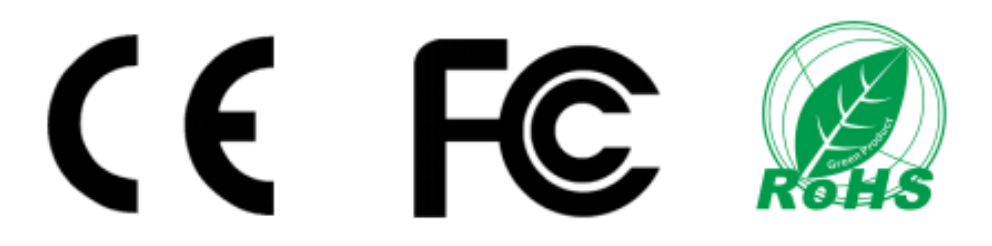

Shenzhen Clen Optoelectronics Co., Ltd www.clenled.com

### **Product name**:**LED one portcontroller**

### **Product mode**:**CL-104PS**

**Overview:** Based on the ARTNET protocol LED lighting controller, the controller can convert the received ARTNET protocol into standard DMX512 data or SPI data output. This controller has two working modes, ARTNET and SD card, which can be controlled online in real time or used offline. This product can be widely applied to the stage lighting control system of ARTNTE and DMX512 data, and is suitable for lighting control of various stage performances, bar lighting and other lamps. It is more convenient to use with our pixel tube.

### **Product picture**:

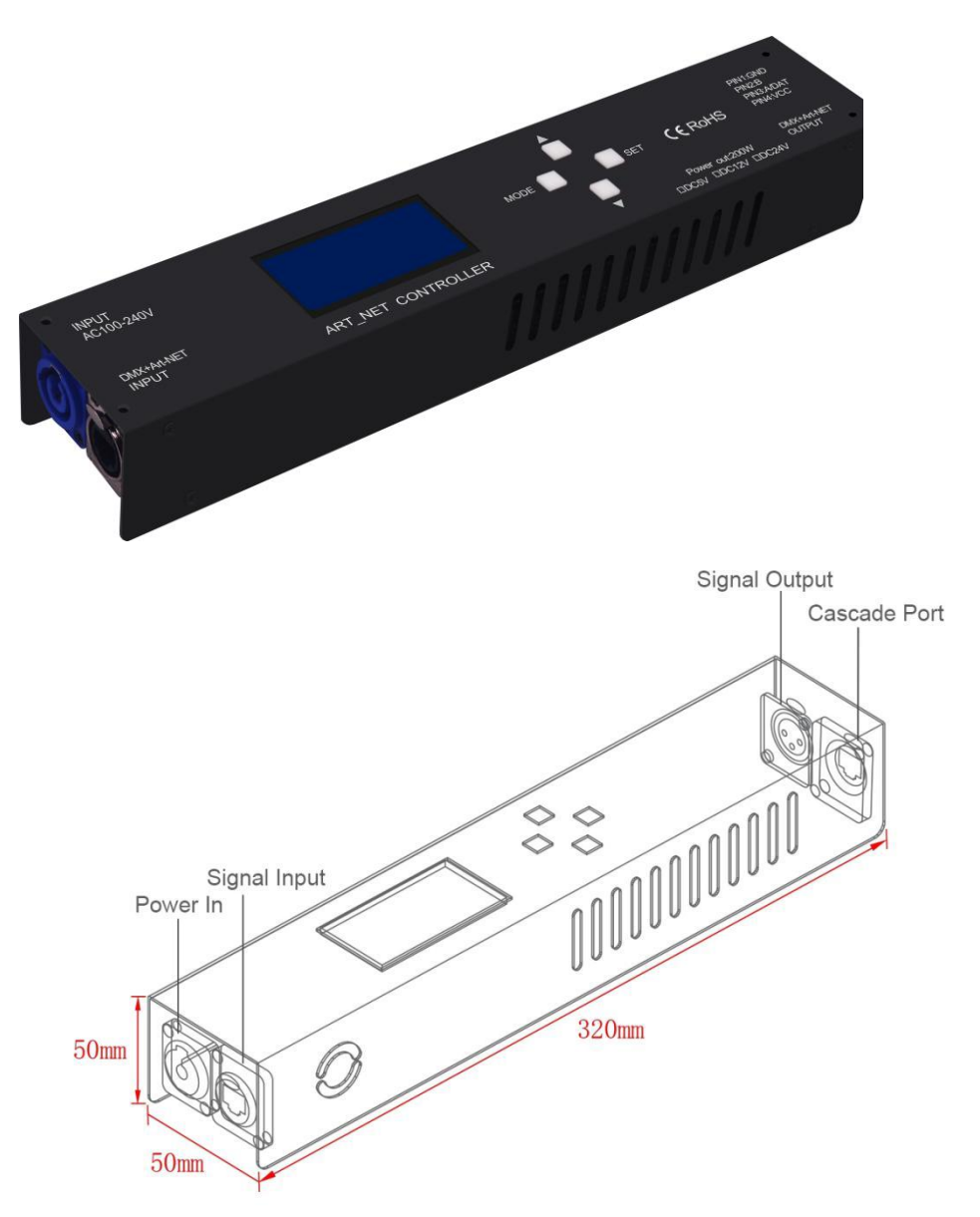

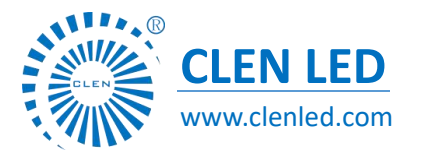

Shenzhen Clen Optoelectronics Co., Ltd www.clenled.com

### **Product features**:

- Input voltage: AC110—220V Output voltage: DC5V, DC12V, DC24V optional
- $\triangleright$  Single port output, can output up to 680 pixels;
- Two working modes, ARTNET mode and SD card mode;
- > Support effect recording, 31 effects can be recorded, offline use;
- $\triangleright$  The light strip does not need an external power supply, it can be directly connected to the controller;
- $\triangleright$  Lightweight and compact, easy to carry;
- $\triangleright$  The connection is simple, just connect the port network cable;

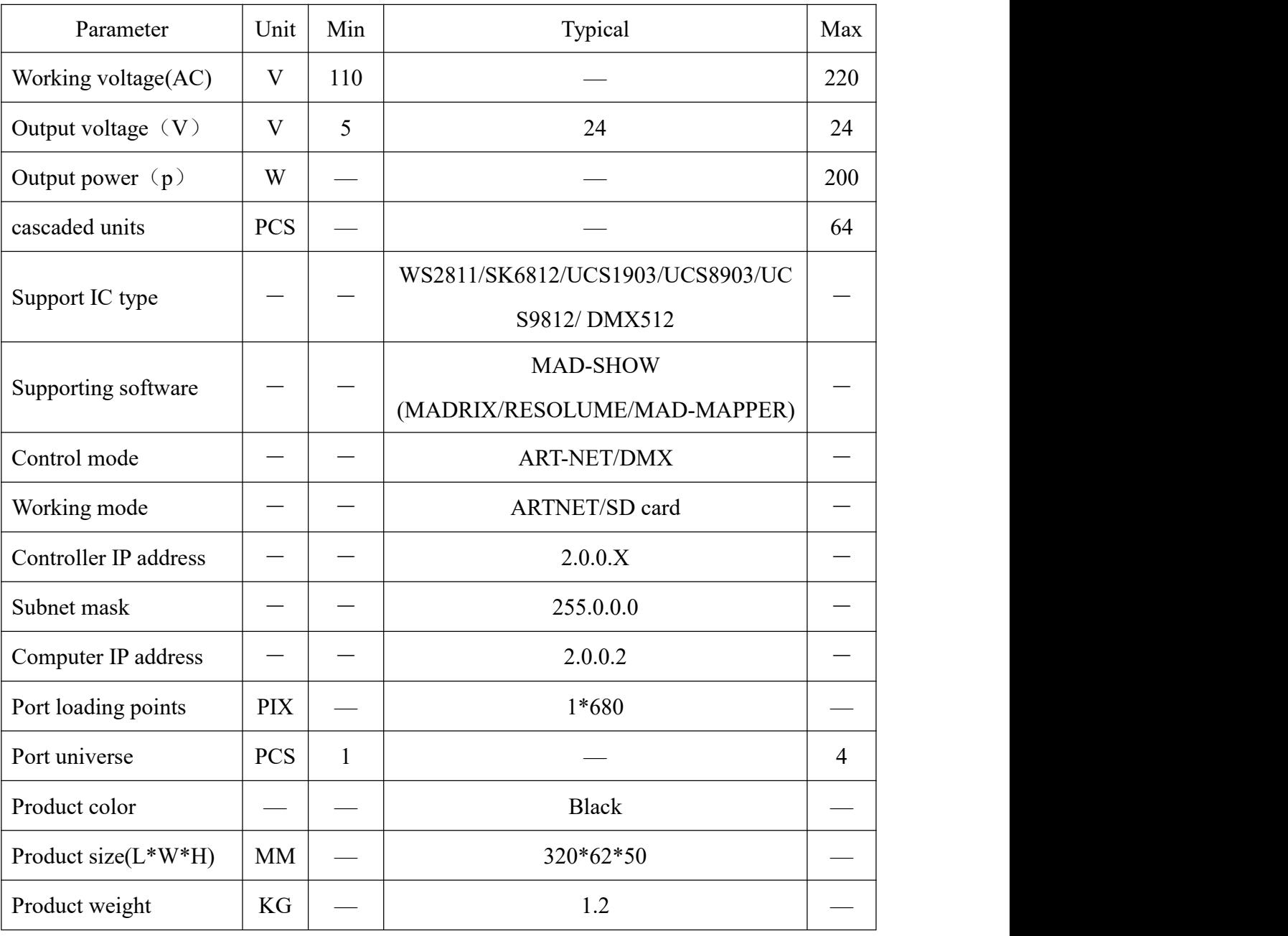

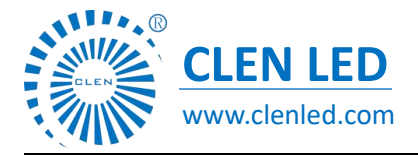

Shenzhen Clen Optoelectronics Co., Ltd www.clenled.com

### Connection

①connect controller input port

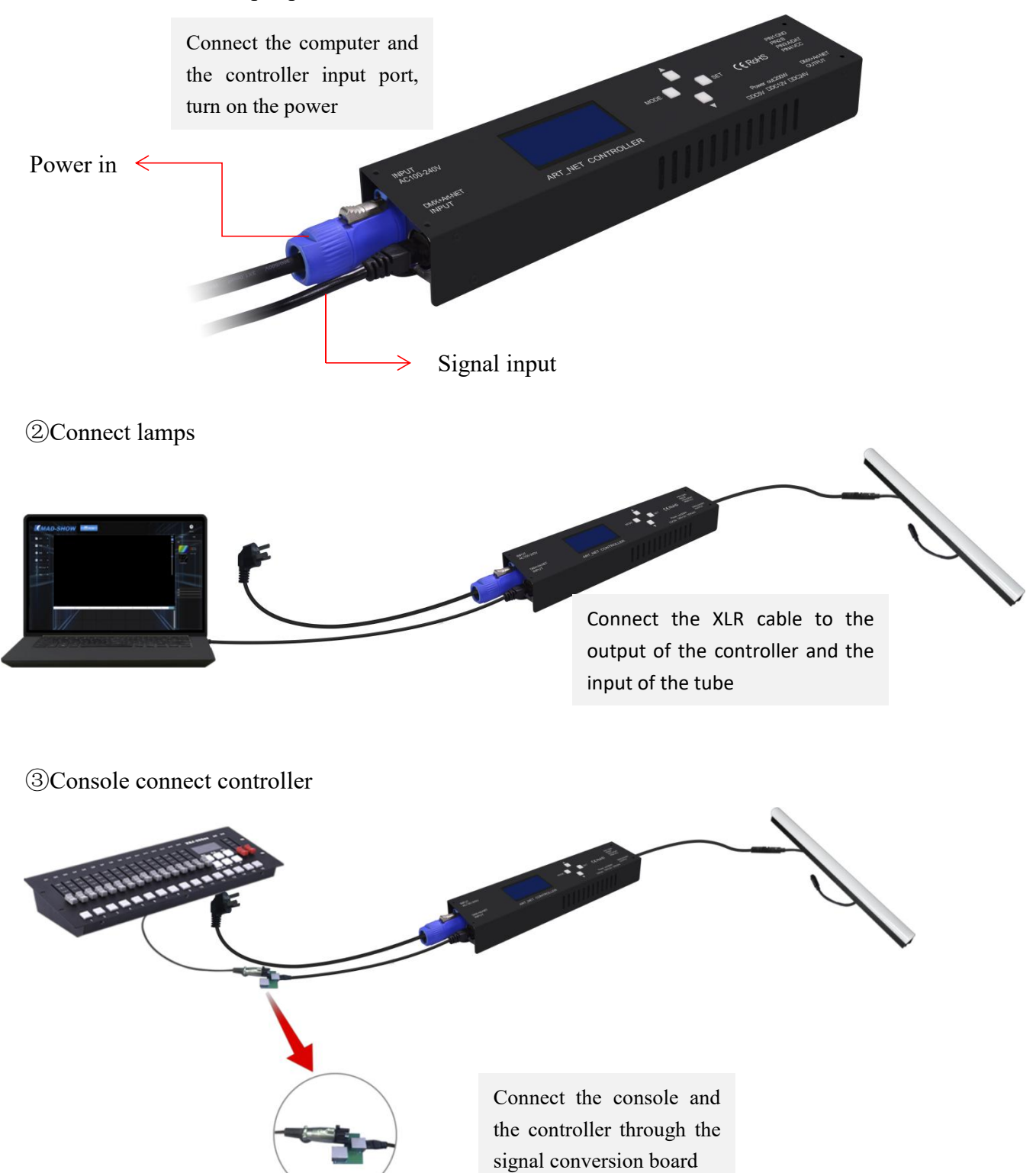

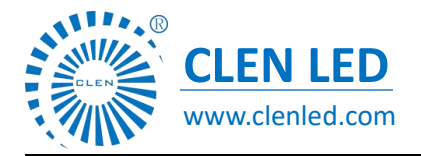

Shenzhen Clen Optoelectronics Co., Ltd www.clenled.com

### **Multiple units can be used in cascade**

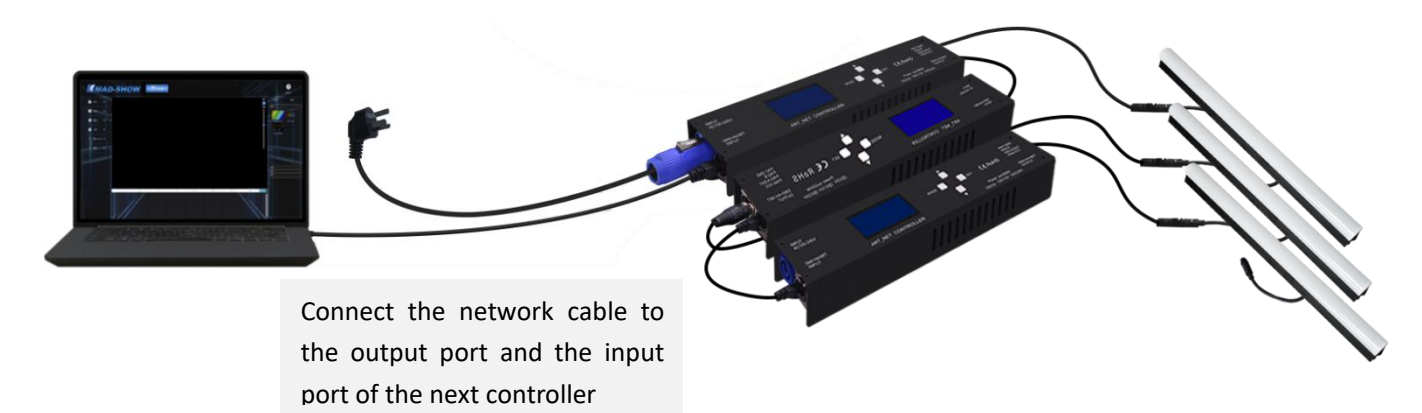

### ◆ **Control mode**

**ARTNET mode**:①After the controller is powered on, it enters the "ART-NET" mode by default, press and hold "MENU" for 3 seconds to enter the parameter setting, and set the IP address matching the computer, the IC matching the lamp, the channel and other parameters;

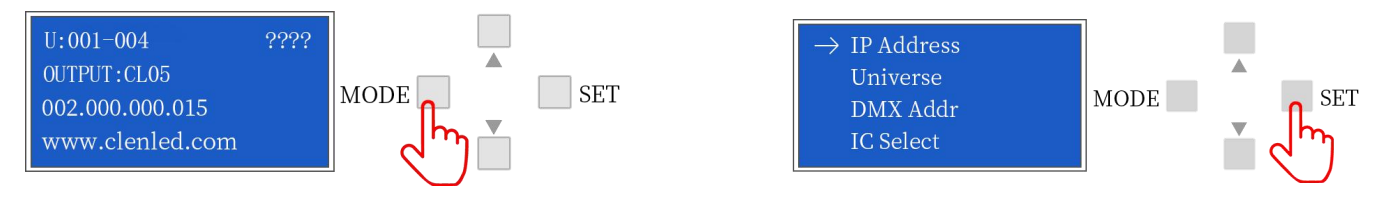

②Click "SET" to modify the parameters, click "SET" again to save, and long press "MENU" to return to the initial interface. The controller port output is an independent port output, and the port can carry a maximum of 680 pixels (IC UCS8903 has a maximum of 340 pixels).

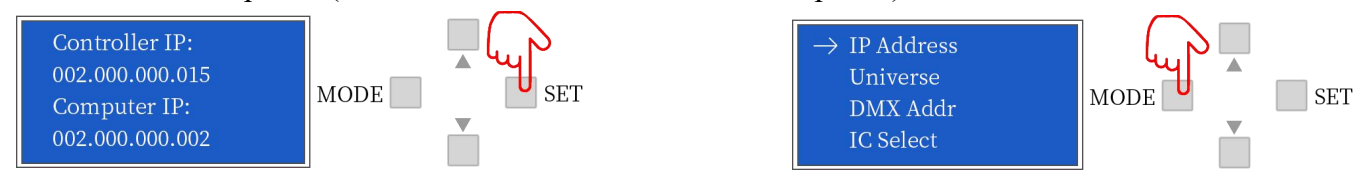

**SD card mode**:①After the controller is powered on, it enters the "ART-NET" mode by default, and simultaneously presses "UP" and "DOWN" for 3 seconds to enter the SD card mode;

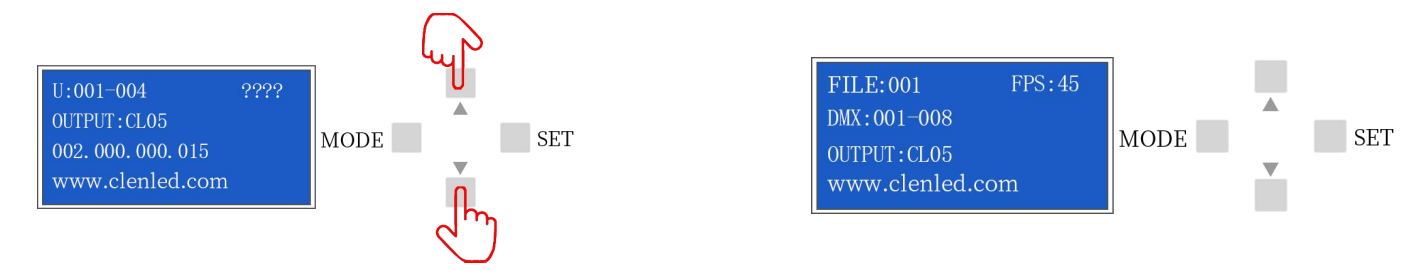

Shenzhen Clen Optoelectronics Co., Ltd www.clenled.com

②Click "UP" or "DOWN" to switch the built-in effects; click "MENU" or "SET" to switch the effect

speed; total 31 built-in effects can be selected; long press "UP" and "DOWN" for 3 seconds to exit the

### SD card model.

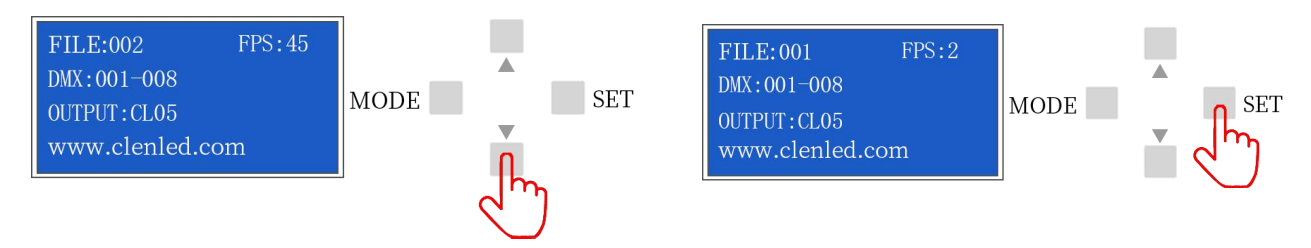

### **Channel Name Figure Instructions** 1 Mode  $\big| 000-247$ selection  $\sqrt{\frac{248-255}{248-255}}$ Call internal 31 effects (one effect for every 8 addresses, and 0-7 for SD card effect 1) Switch to ART\_NET mode 2 | Speed | 000-255 0 is the slowest speed, 255 is the fastest speed, SD card mode is valid 3 Brightness 000-255 0 is the brightness off, 255 is the brightest, SD card mode is valid  $\left\{\n \begin{array}{c}\n 4 \\
 \end{array}\n\right\}$  R- mask  $\left\{\n \begin{array}{c}\n 000-255 \\
 \end{array}\n\right\}$  Subtract red from the effect. 000 is the original effect, and 255 means subtract all red from the effect 5 G-mask 000-255 subtracting all green from the effect Subtract green from the effect. 000 is the original effect, and 255 is  $\begin{array}{|l|c|c|c|c|}\n\hline\n6 & \text{B-mask} & 000-255 & \text{Subtract the blue in the effect. } 000 & \text{is the original effect. } 255 & \text{means}\n\end{array}$ subtract all the blue in the effect  $7$  Normally on  $\vert$  008-015 invalid  $000-007$ Constant bright white, color selection by mask (brightness, mask channel available) stroboscopic  $\vert$  016-255 The higher the value, the faster the strobe (speed, brightness, mask channel is effective) 8 invalid  $000-200$ Record 201-255 When the value of channel 4.5.6 is 255, the recording is valid and the ART\_NET effect is recorded to the file specified by channel 1

### **DMX Channel Table Description**

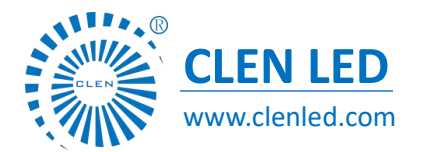

### **Application**

- 1. Stage performance;
- 2. The site of the product/press conference;
- 3. Concert lighting control;
- 4. Bar and KTV lighting control

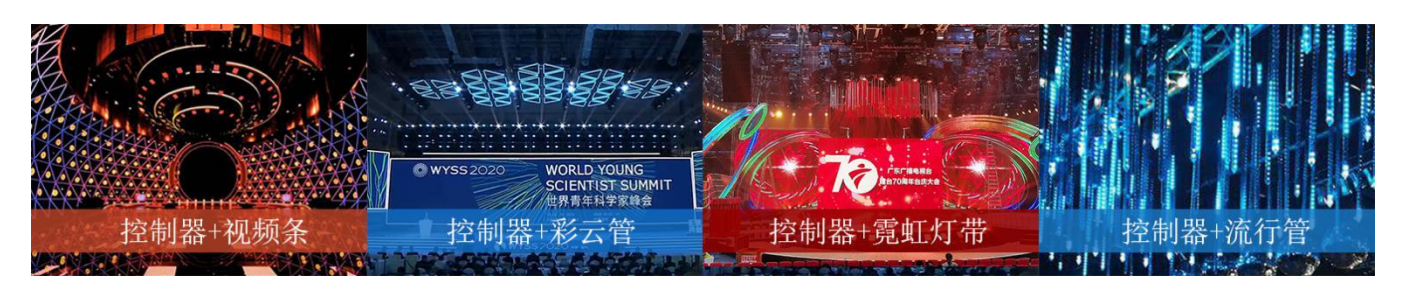

### **Attention**

- 1. Pay attention to the use environment and be waterproof and moisture-proof;
- 2. There is high voltage inside, non-professionals should not disassemble the machine,

otherwise the consequences will be at your own risk;

- 3. The company does not guarantee man-made damage and natural damage;
- 4. If any abnormality is found during use, please contact us;